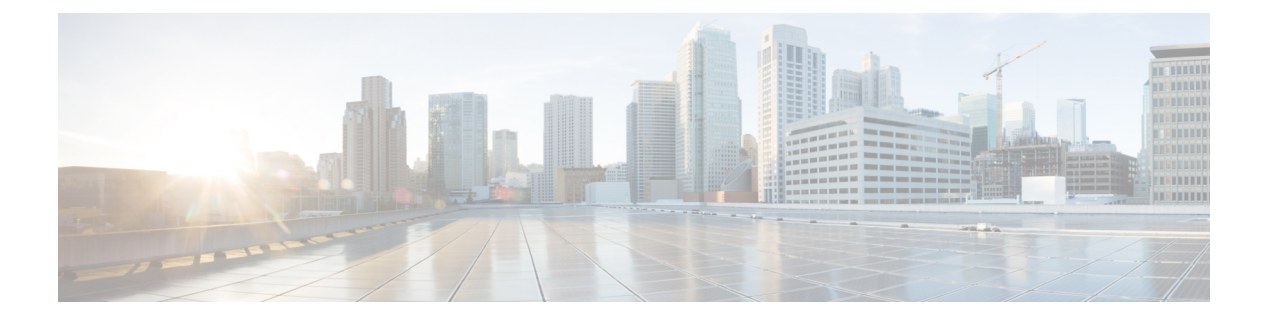

# ファイバチャネル インターフェイスの構 成

この章では、ファイバチャネル インターフェイス、その機能、およびファイバチャネル イン ターフェイスの構成方法について説明します。

- 機能情報の確認 (2 ページ)
- ファイバ チャネル インターフェイスについて, on page 3
- 注意事項と制約事項, on page 4
- ファイバチャネル インターフェイスの構成, on page 8
- ファイバ チャネル インターフェイスの構成の確認, on page 14
- ファイバ チャネル インターフェイスの構成例, on page 17

# 機能情報の確認

ご使用のソフトウェアリリースで、このモジュールで説明されるすべての機能がサポートされ ているとは限りません。最新の警告および機能情報については、<https://tools.cisco.com/bugsearch/> の Bug Search Tool およびご使用のソフトウェア リリースのリリース ノートを参照してくださ い。このモジュールに記載されている機能の詳細を検索し、各機能がサポートされているリ リースのリストを確認する場合は、「新機能および変更された機能」の章、または以下の「機 能の履歴」表を参照してください。

# ファイバ チャネル インターフェイスについて

### 前方誤り訂正

前方誤り訂正(FEC)を使用すると、フレームにエラーがあっても、フレームを再送信せず、 受信側がエラーを検出して訂正できるような方法でフレームを送信できます。FECを使用する と、受信側の耐性が向上するため、障害のあるリンクを介してフレームを転送できます。実 際、ビット エラーが発生した場合、FEC により受信側はエラーを修正できます。

送信側訓練信号(TTS)は、FC ポートが次の2つの機能をネゴシエートする機能を提供しま す。

- **1.** 受信側が送信側にフィードバックを送信して、送信側がそれらを接続するリンクの特性を 学習するのを支援できるようにします。
- **2.** FEC の使用を許可します。

FEC および TTS の設定の詳細については、FEC の構成, on page 9のセクションを参照してく ださい。

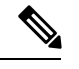

**Note** FEC 構成を変更すると、ポートのトラフィックが一時的に中断されます。

## アウトオブサービス インターフェイス

サポートされているモジュールおよびファブリックスイッチでは、1つまたは複数のインター フェイスのすべての共有リソースをポートグループまたはモジュールの別のインターフェイス に割り当てることが必要となる場合があります。インターフェイスをアウトオブサービスにす ると、すべての共有リソースは解放され、ポート グループまたはモジュールの別のインター フェイスで使用可能になります。この共有リソースには、BB\_credit および拡張 BB\_credit が含 まれます。インターフェイスをサービスに戻すと、すべての共有リソース設定はデフォルト値 に戻ります。ポートをサービスに正常に戻すには、対応するリソースが使用可能である必要が あります。

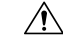

インターフェイスをサービスに戻す必要がある場合、同一ポートグループの別のインター フェイスから共有リソースを解放する必要があると、トラフィックが混乱することがあ ります。 **Caution**

# 注意事項と制約事項

### ポートチャネルの制限事項

ポート チャネリングには以下の制約事項があります。

### ポートの速度情報

- Cisco MDS 9700 48 ポート 32 Gbps ファイバチャネル スイッチング モジュール (DS-X9648-1536K9) は、32 Gbps、16 Gbps、8 Gbps、および 4 Gbps の速度をサポートし ます。ただし、単一の 32 Gbps SFP は 32 Gbps、16 Gbps、および 8 Gbps の速度のみをサ ポートし、単一の 16 Gbps SFP は 16 Gbps、8 Gbps、および 4 Gbps の速度のみをサポート します。これらの SFP に推奨される値以外の速度値を設定しないでください。
- Cisco MDS 9700 48 ポート 16 Gbps ファイバチャネル スイッチング モジュール (DS-X9648-768K9)および Cisco MDS 9000 24/10 ポート SAN 拡張モジュール (DS-X9334-K9)(ファイバ チャネル ポート)は、16 Gbps、10 Gbps、8 Gbps、4 Gbps、 および2 Gbpsの速度をサポートします。ただし、単一の16 GbpsSFPは16 Gbps、8 Gbps、 および 4 Gbps の速度のみをサポートし、単一の 8 Gbps SFP は 8 Gbps、4 Gbps、および 2 Gbps の速度のみをサポートします。10 Gbps の速度の場合、10 Gbps SFP は 10 Gbps のみ をサポートします。これらのSFPに推奨される値以外の速度値を設定しないでください。

次の表は、さまざまな構成でポートチャネルにメンバーを追加した場合の結果を示していま す。

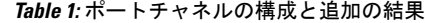

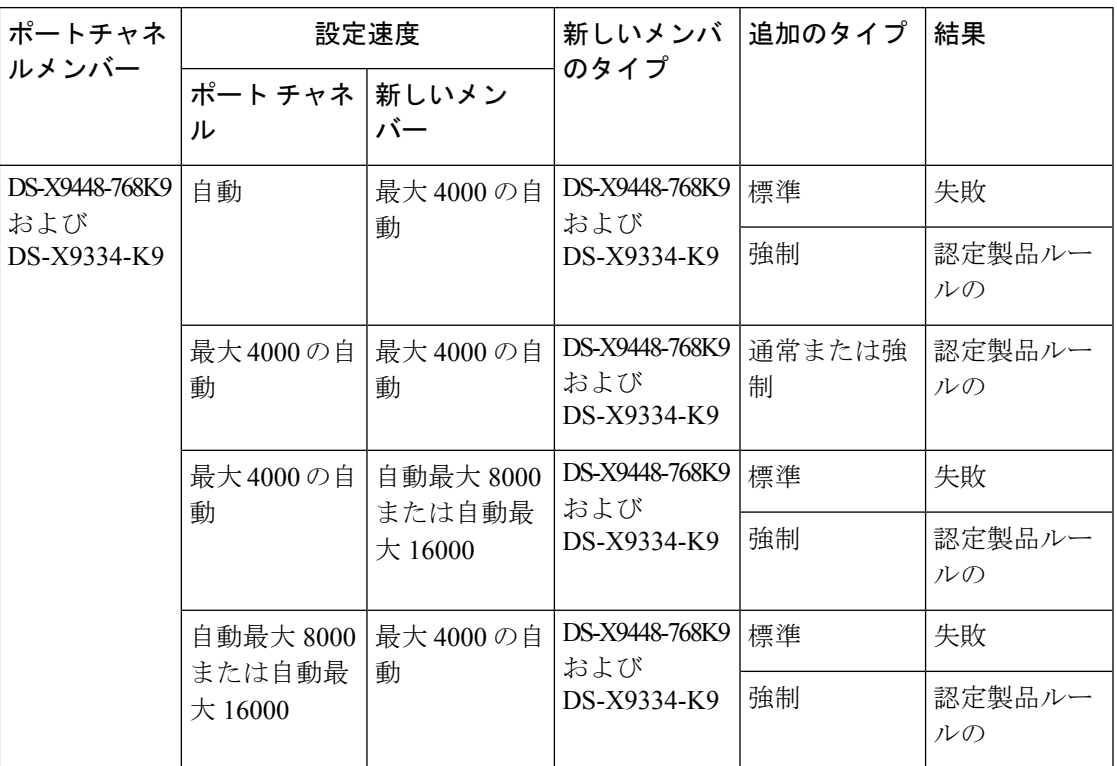

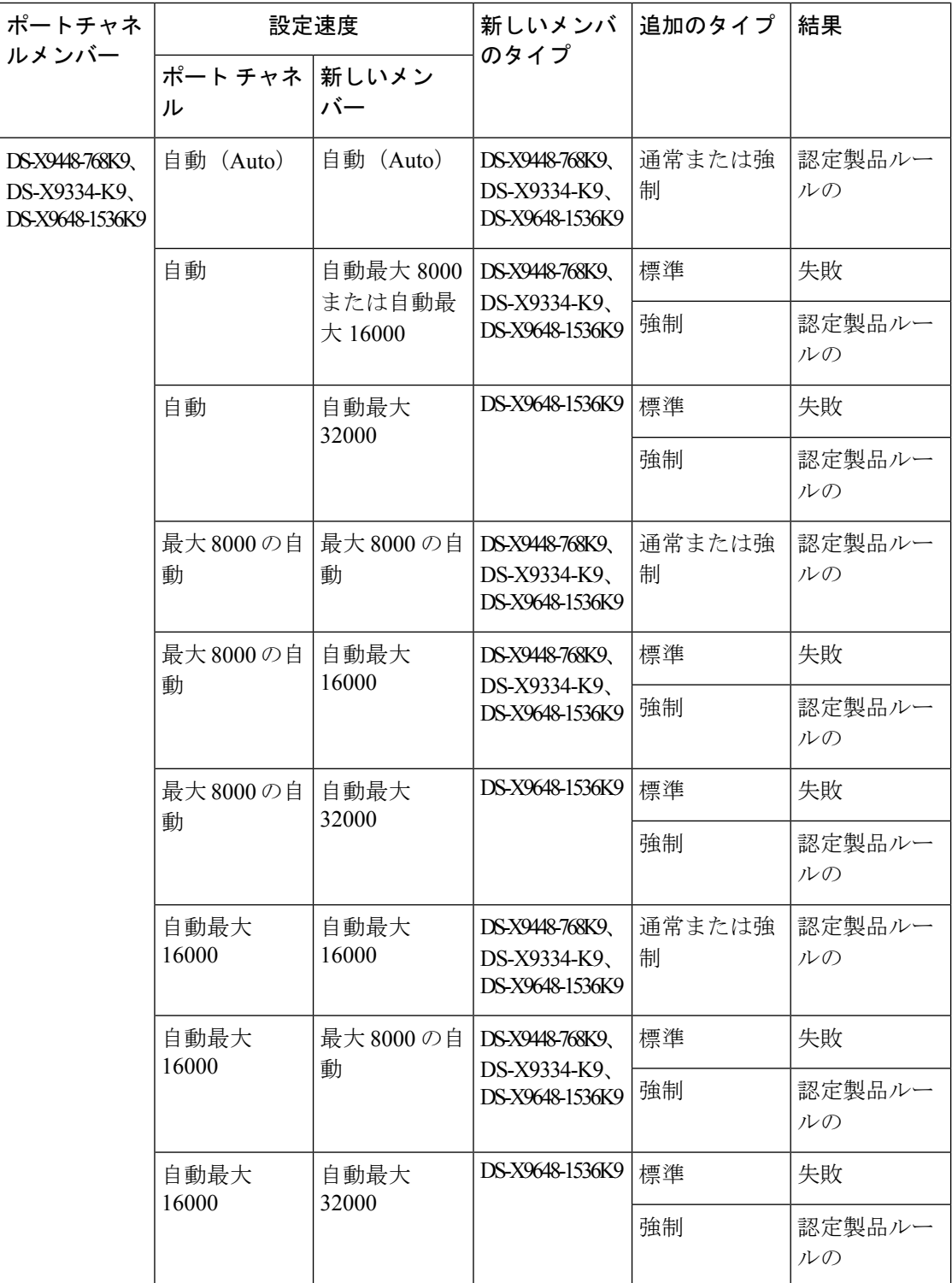

 $\overline{\phantom{a}}$ 

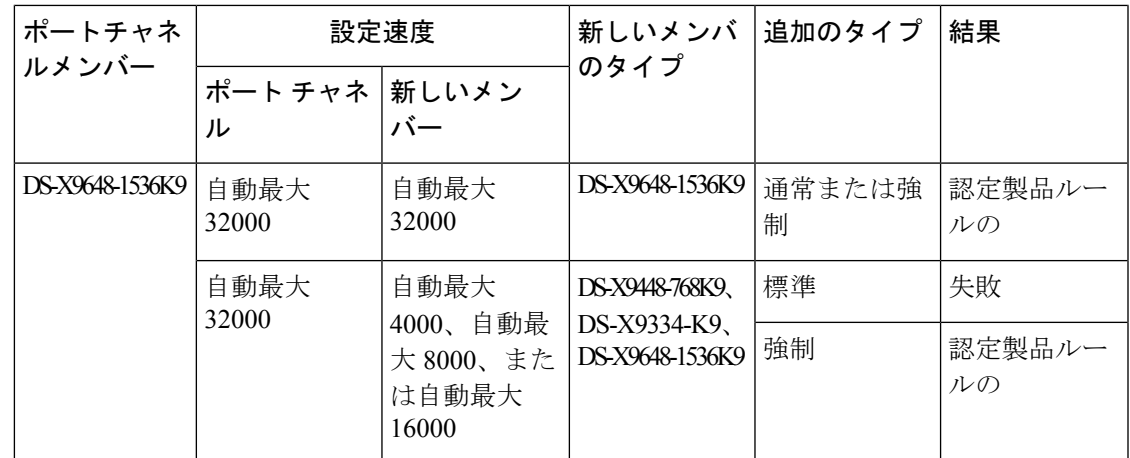

**show port-channel compatibility parameters** コマンドを使用して、ポート チャネル追加エラー に関する情報を取得します。

 $\mathscr{P}$ 

# ファイバチャネル インターフェイスの構成

## ポート速度の設定

ポート速度およびレートモードを変更すると、ポートでトラフィックが混乱します。ポー ト グループのその他のポートにおけるトラフィックは影響されません。 **Note**

インターフェイスのポート速度を構成する手順は、次のとおりです。

### ステップ **1** switch# **configure terminal**

コンフィギュレーション モードに入ります。

### ステップ **2** switch(config)# **interface fc 1/1**

インターフェイスを選択し、インターフェイス構成サブモードを開始します。

ステップ **3** switch(config-if)# **switchport speed** {**1000** | **2000** | **4000** | **8000** | **10000** | **16000** | **32000**}

メガビット/秒単位でポート速度を構成します。auto パラメータでは、インターフェイスで自動検知がイ ネーブルになります。

ステップ **4** switch(config-if)# **switchport speed auto**

インターフェイスの自動検知を構成します。

**Note** 自動速度構成は、特定のモジュールでのみ使用できます。

### ステップ **5** switch(config-if)# **no switchport speed**

インターフェイスのデフォルト速度(auto)に戻します。

インターフェイスのポート速度設定を確認するには、 **show interface** コマンドを使用します。

#### switch# **show interface fc 9/1** fc9/1 is up

```
Hardware is Fibre Channel, SFP is short wave laser w/o OFC (SN)
Port WWN is 22:01:00:05:30:01:9f:02
Admin port mode is F
snmp traps are enabled
Port mode is F, FCID is 0xeb0002
Port vsan is 1
Speed is 2 Gbps
Rate mode is shared
Transmit B2B Credit is 64
Receive B2B Credit is 16
Receive data field Size is 2112
Beacon is turned off
5 minutes input rate 0 bits/sec, 0 bytes/sec, 0 frames/sec
5 minutes output rate 0 bits/sec, 0 bytes/sec, 0 frames/sec
```

```
226 frames input, 18276 bytes
 0 discards, 0 errors
  0 CRC, 0 unknown class
  0 too long, 0 too short
326 frames output, 21364 bytes
  0 discards, 0 errors
0 input OLS, 0 LRR, 1 NOS, 0 loop inits
3 output OLS, 2 LRR, 0 NOS, 0 loop inits
16 receive B2B credit remaining
64 transmit B2B credit remaining
```
## **FEC** の構成

FEC には次の制限があります。

- FEC は、Cisco MDS 9700 シリーズ スイッチの DS-X9748-3072K9、DS-X9648-1536K9、 DS-X9334-K9、および DS-X9448-768K9 モジュールでサポートされています。FEC は、 Cisco MDS 9132T、MDS 9220i、MDS 9396S、MDS 9148T、および MDS 9396T スイッチで もサポートされています。
- Cisco MDS 48 ポート 64 Gbps ファイバ チャネル スイッチング モジュール (DS-X9748-3072K9) および Cisco MDS 9700 48 ポート 32 Gbps ファイバ チャネル スイッ チング モジュール(DS-X9648-1536K9)では、インターフェイスが 16 Gbps ファイバチャ ネル固定速度で構成されていて、1、FECフォールバックはサポートされません。ただし、 Cisco MDS 9700 48 ポート 16 Gbps ファイバ チャネル スイッチング モジュール (DS-X9448-768K9)では、インターフェイスが 16 Gbps ファイバ チャネル固定速度で設 定されていても、FEC フォールバックはサポートされます。
- Cisco MDS 48 ポート 64 Gbps ファイバチャネル スイッチング モジュール (DS-X9748-3072K9) の場合、ローカル スイッチとピア スイッチにおいて、16 Gbps で FEC をネゴシエートするように FEC と TTS の両方が構成されていることを確認します。 また、最初に **switchport speed 16000** コマンドを構成してから、**switchport fec** コマンドと **switchport fec tts** コマンドを構成する必要があります。
- FEC 構成を変更すると、ポートのトラフィックが一時的に中断されます。
- 動作速度 2000/4000/8000/16000 で自動速度が選択されている場合、FEC は構成できませ ん。ただし、FEC は 32 Gbps 以上の速度で動作するポートでは常に有効になっており、構 成は必要ありません。
- 32 Gbps 以上の速度で動作するポートでは、FEC が自動的にネゴシエートされます。これ らの速度では FEC が必要になるためです。**switchport fec** および **switchport fec tts** コマン ドは、FEC がオプションである 16 Gbps の速度のみを対象としているため、FEC の構成は 必要ありません。
- Cisco MDS NX-OS リリース 6.2(11c) 以降、トランスミッタ トレーニング信号(TTS)を使 用したFECは、Cisco MDS9396S16 GbpsマルチレイヤファブリックスイッチおよびCisco

<sup>&</sup>lt;sup>1</sup> 管理速度が自動で、リンクのいずれかの側で FEC が構成されているものの、リンクが FEC モードで起動しない場合

MDS 9700 48 ポート 16 Gbps ファイバチャネル スイッチング モジュール(DS-X9448-768K9)でサポートされます。ただし、Cisco MDS NX-OS リリース 6.2(13) を除き ます。

- Cisco MDS NX-OS リリース 8.2(1) 以降、TTS 機能を備えた FEC は、簡易ネットワーク管 理プロトコル (SNMP) およびデバイス マネージャ (DM) でサポートされます。この機 能は、Cisco MDS NX-OS リリース 8.1(1) 以前ではサポートされていません。
- Cisco MDS NX-OS リリース 8.4(1) から、FEC の管理状態は、「アップ」または「ダウン」 から、「オン」または「オフ」にそれぞれ変更されました。

16 Gbps の固定速度で動作するインターフェイスで FEC を設定するには、次の手順を実行しま す。

ステップ **1** switch# **configure terminal**

コンフィギュレーション モードに入ります。

ステップ **2** switch(config)# **interface fc 1/1**

インターフェイスを選択し、インターフェイス構成サブモードを開始します。

ステップ **3** switch(config-if)# **switchport speed 16000**

ポート速度を設定します。

- ステップ **4** switch(config-if)# **switchport fec**
	- **switchport fec** コマンドは、16 Gbps 以上の固定速度をサポートするインターフェイスでのみ機能 します。このコマンドを実行すると、そのことを示すメッセージが表示されます。 **Note**

インターフェイスの FEC を有効にします。

- ローカル スイッチとピア スイッチの両方で構成されている場合、FEC はアクティブです。
- FECがローカルスイッチでのみ構成され、ピアスイッチでは構成されていない場合、FECはアクティ ブではありません。

### ステップ **5** switch(config-if)# **switchport fec tts**

(オプション)FEC のネゴシエーションを可能にする TTS を有効にします。このコマンドは、16 Gbps の 固定速度と FEC が有効になっているインターフェイスでのみ受け入れられます。

**switchport fec tts** コマンドは、 **switchport fec** コマンドを使用して FEC を構成した後にのみ使用で きます。 **Note**

インターフェイスのポート速度構成を確認するには、 **show interface**コマンドを使用します。

この例では、FEC が有効になっている場合の FEC 状態を表示します。

switch# show interface fc3/15 | i fec admin fec state is on

oper fec state is down この例では、FEC が無効になっている場合の FEC 状態を表示します。 switch# show interface fc3/15 | i fec admin fec state is off oper fec state is down

## レート モードの設定

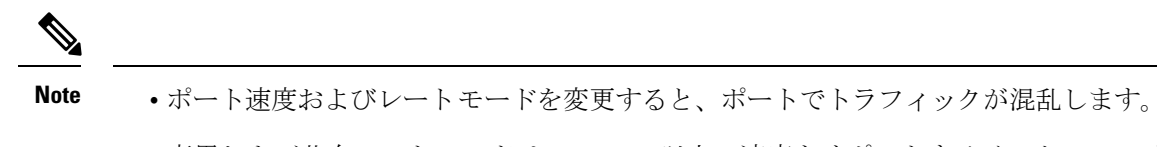

- 専用および共有レートモードは、16Gbps以上の速度をサポートするインターフェイ スではサポートされていません。
- 16 Gbps 以上の速度をサポートするモジュールおよびスイッチ上のインターフェイス は、専用モードで動作します。

ファイバチャネル スイッチング モジュールのインターフェイスでレート モード(専用または 共有)を設定するには、次の手順を実行します。

### ステップ **1** switch# **configure terminal**

コンフィギュレーション モードに入ります。

ステップ **2** switch(config)# **interface fc 1/1**

インターフェイスを選択し、インターフェイス構成サブモードを開始します。

ステップ **3** switch(config-if)# **switchport rate-mode dedicated**

インターフェイスの専用帯域幅を予約します。

インターフェイスの専用帯域幅を予約できない場合は、ポートグループの最大帯域幅を超えてい る可能性があります。**showport-resources**コマンドを使用して、すでに割り当てられているリソー スを確認します。 **Note**

### ステップ **4** switch(config-if)# **switchport rate-mode shared**

インターフェイスの共有(デフォルト)帯域幅を予約します。

ステップ **5** switch(config-if)# **no switchport rate-mode**

デフォルト状態(共有)に戻します。

## インターフェイスのアウトオブサービス化

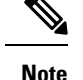

- インターフェイスは、**shutdown** コマンドを使用して無効にしてからアウトオブサー ビスにする必要があります。
	- インターフェイスをポートチャネルのメンバーにしておくことはできなくなります。
	- インターフェイスをアウトオブサービスにすると、すべての共有リソースが解放さ れ、その他のインターフェイスで使用可能になります。インターフェイスをサービス に戻すと、共有リソースの設定はデフォルトに戻ります。ポートのデフォルト共有リ ソースが使用可能でない場合、インターフェイスをサービスに戻すことはできませ ん。別のポートから共有リソースを解放すると、混乱が生じます。

インターフェイスをアウト オブ サービスにするには、次の手順を実行します。

### ステップ **1** switch# **configure terminal**

コンフィギュレーション モードに入ります。

ステップ **2** switch(config)# **interface fc 1/1**

インターフェイスを選択し、インターフェイス構成サブモードを開始します。

ステップ **3** switch(config-if)# **no channel-group**

ポート チャネルからインターフェイスを削除します。

ステップ **4** switch(config-if)# **shutdown**

インターフェイスをディセーブルにします。

switch# **show port-resources module 1**

ステップ **5** switch(config-if)# **out-of-service**

インターフェイスをアウトオブサービスにします。

次に、24 ポート 4 Gbps モジュールの例を示します。

```
Module 1
  Available dedicated buffers for global buffer #0 [port-group 1] are 2618
 Available dedicated buffers for global buffer #1 [port-group 2] are 2149
  Available dedicated buffers for global buffer #2 [port-group 3] are 2150
  Available dedicated buffers for global buffer #3 [port-group 4] are 1102
 Available dedicated buffers for global buffer #4 [port-group 5] are 2150
 Available dedicated buffers for global buffer #5 [port-group 6] are 2150
  Available dedicated buffers for global buffer #6 [port-group 7] are 2150
 Available dedicated buffers for global buffer #7 [port-group 8] are 2150
  Available dedicated buffers for global buffer #8 [port-group 9] are 2150
 Available dedicated buffers for global buffer #9 [port-group 10] are 2150
 Available dedicated buffers for global buffer #10 [port-group 11] are 2150
 Available dedicated buffers for global buffer #11 [port-group 12] are 2150
```
I

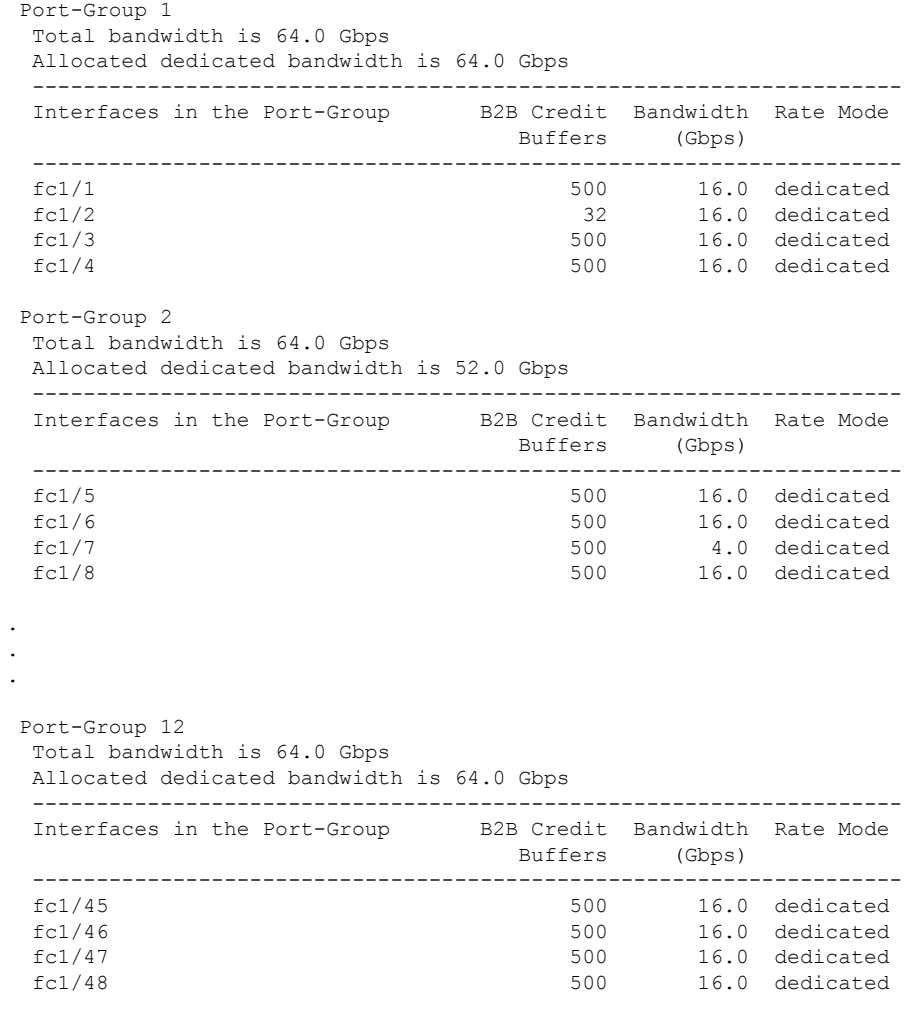

# ファイバ チャネル インターフェイスの構成の確認

ファイバ チャネル インターフェイスの構成情報を表示するには、次のいずれかの作業を行い ます。

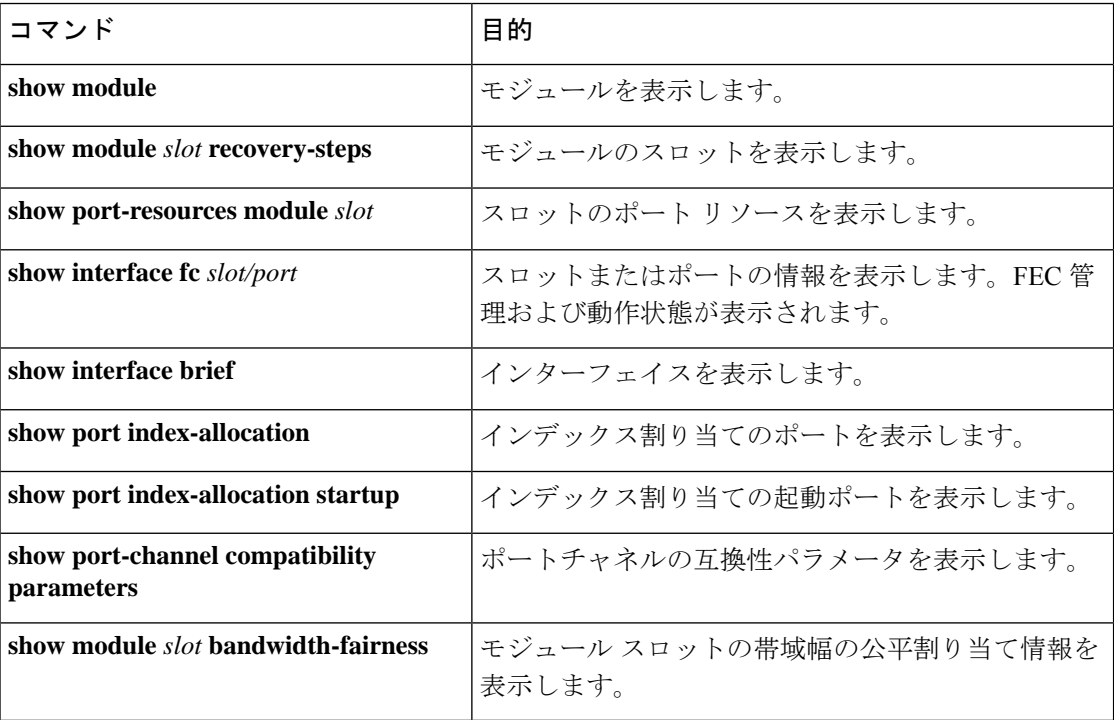

これらのコマンドの出力に表示される各フィールドの詳細については、Cisco MDS 9000 [Series](http://www.cisco.com/c/en/us/td/docs/switches/datacenter/mds9000/sw/command/b_cisco_mds_9000_cr_book.html) [Command](http://www.cisco.com/c/en/us/td/docs/switches/datacenter/mds9000/sw/command/b_cisco_mds_9000_cr_book.html) Referenceを参照してください。

# **FEC** モジュール インターフェイスの表示

次の例は、32 Gbps ファイバチャネル インターフェイスのステータスを示しています。

32 Gbps ファイバチャネル ポートは FEC で自動的に起動するため、構成する必要はあり ません。 **Note**

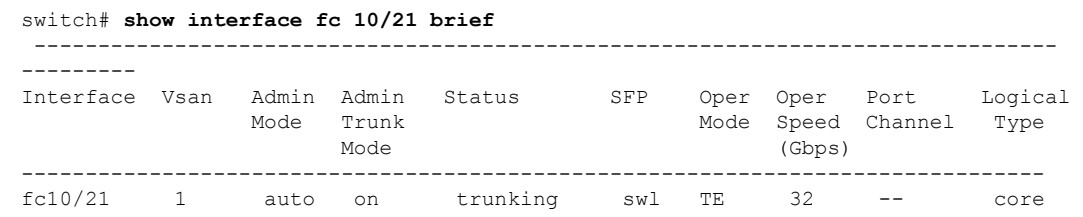

```
switch# show interface fc10/21
fc10/21 is trunking
   Hardware is Fibre Channel, SFP is short wave laser w/o OFC (SN)
   Port WWN is 22:55:54:7f:ee:ea:1f:00
   Peer port WWN is 22:24:54:7f:ee:ea:1d:00
   Admin port mode is auto, trunk mode is on
   snmp link state traps are enabled
   Port mode is TE
   Port vsan is 1
   Admin Speed is auto max 32 Gbps
   Operating Speed is 32 Gbps
   Rate mode is dedicated
   Port flow-control is R_RDY
   Transmit B2B Credit is 500
   Receive B2B Credit is 500
   B2B State Change Number is 14
   Receive data field Size is 2112
   Beacon is turned off
   fec is enabled by default
   Logical type is core
   Trunk vsans (admin allowed and active) (1)
   Trunk vsans (up) (1)
   Trunk vsans (isolated) ()
```
## **SFP** 診断情報の表示

**showinterface** interface-range **transceiver details** コマンドを使用すれば、スモール フォームファ クタプラグ可能(SFP)コンポーネントの診断情報を表示できます。

```
switch# show interface fc1/5 transceiver details
fc1/5 sfp is present
   Name is CISCO-AVAGO
   Manufacturer's part number is SFBR-5780APZ-CS2
   Revision is G2.3
   Serial number is AGD151785V6
   Cisco part number is 10-2418-01
   Cisco pid is DS-SFP-FC8G-SW
   FC Transmitter type is short wave laser w/o OFC (SN)
   FC Transmitter supports short distance link length
   Transmission medium is multimode laser with 62.5 um aperture (M6)
   Supported speeds are - Min speed: 2000 Mb/s, Max speed: 8000 Mb/s
    Nominal bit rate is 8500 Mb/s
   Link length supported for 50/125um OM2 fiber is 50 m
   Link length supported for 62.5/125um fiber is 21 m
   Link length supported for 50/125um OM3 fiber is 150 m
   Cisco extended id is unknown (0x0)
```
No tx fault, no rx loss, in sync state, diagnostic monitoring type is 0x68 SFP Diagnostics Information:

----------------------------------------------------------------------------

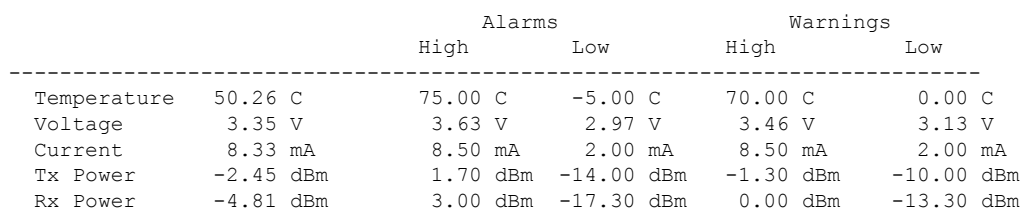

```
Transmit Fault Count = 0
----------------------------------------------------------------------------
 Note: ++ high-alarm; + high-warning; -- low-alarm; - low-warning
```
Cisco MDS NX-OS リリース 9.3(1) 以降では、重複した SFP やシスコと非互換の SFP も検出さ れます。重複するすべての SFP はエラー ディセーブルになり、重複するすべての SFP ポート は syslog で報告されます。

```
switch# show interface fc18/45
```

```
fc18/45 is down (Error disabled - Duplicate SFP serial number)
   Hardware is Fibre Channel, SFP is short wave laser w/o OFC (SN)
   Port WWN is 23:28:8c:60:4f:32:30:80
   Admin port mode is auto, trunk mode is on
.
.
   Transceiver Information:
      Serial number is RS212900040004
      Cisco pid is DS-SFP-FC64G-SW
      Temperature 22.93 C, Voltage 3.34 V, Current 0.00 mA --, TxPower -40.00 dBm --,
RxPower -40.00 dBm --
```

```
switch# show interface fc1/3-5 brief
```
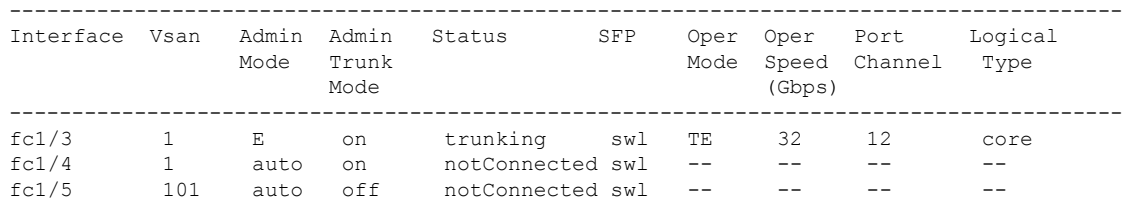

# ファイバ チャネル インターフェイスの構成例

# **FEC** モジュール インターフェイスの構成例

次の手順では、FEC モジュール インターフェイスを構成する方法について説明します。

ステップ **1** インターフェイス fc 4/1 ~ fc 4/2 を選択します。

#### **Example:**

switch# **configure terminal** switch(config)# **interface fc 4/1 - 2**

ステップ **2** インターフェイスで FEC を構成します。

#### **Example:**

switch(config-if)# **switchport speed 16000** switch(config-if)# **switchport fec**

ステップ **3** インターフェイスを有効にし、構成モードに戻ります。

### **Example:**

switch(config-if)# **no shutdown** switch(config-if)# **exit**

ステップ **4** インターフェイス fc 4/3 ~ fc 4/4 を選択します。

#### **Example:**

switch# **configure terminal** switch(config)# **interface fc 4/3 - 4**

ステップ **5** インターフェイスのポート速度、レート モード、およびポート モードを設定します。

#### **Example:**

switch(config-if)# **switchport speed 16000** switch(config-if)# **switchport fec**

DWDM デバイスに接続されているポートで、ポート速度が **switchport speed auto** のデフォルト速 度に設定されている場合、ポートが新しいポート速度に切り替わるまでに時間がかかることがあ ります。したがって、そのようなポートでは、**switchport speed** {**1000** | **2000** | **4000** | **8000** | **10000** | **16000** | **32000**}コマンドを使用して、ポート速度を明示的に設定します。新しいポート速度をずっ と速く使用できます。 **Note**

翻訳について

このドキュメントは、米国シスコ発行ドキュメントの参考和訳です。リンク情報につきましては 、日本語版掲載時点で、英語版にアップデートがあり、リンク先のページが移動/変更されている 場合がありますことをご了承ください。あくまでも参考和訳となりますので、正式な内容につい ては米国サイトのドキュメントを参照ください。